## vRealize Network Insight Command Line Interface Guide

VMware vRealize Network Insight 3.6

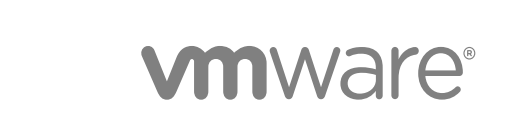

You can find the most up-to-date technical documentation on the VMware website at:

<https://docs.vmware.com/>

If you have comments about this documentation, submit your feedback to

[docfeedback@vmware.com](mailto:docfeedback@vmware.com)

**VMware, Inc.** 3401 Hillview Ave. Palo Alto, CA 94304 www.vmware.com

Copyright <sup>©</sup> 2017 VMware, Inc. All rights reserved. [Copyright and trademark information](http://pubs.vmware.com/copyright-trademark.html).

## **Contents**

[About vRealize Network Insight Command Line Interface User Guide 4](#page-3-0)

- **1** [Log in to the vRealize Network Insight CLI 5](#page-4-0)
- **2** [Useful Keyboard Shortcuts 6](#page-5-0)
- **3** [vRealize Network Insight CLI Commands 7](#page-6-0)

```
pliance-reboot 8
cluster expand 9
custom-cert 9
disk-usage 10
help 10
logout 10
log-trace 11
modify-password 12
nslookup 12
ntp 13
offline-registration 13
package-installer 14
ping 14
telnet 15
services 15
t-banner 16
set-proxy-shared-secret 16
setup 17
set-web-proxy 18
show-service-status 19
show-version 19
support-tunnel 20
show-config 20
show-connectivity-status 21
ssh-service 21
support-bundle 22
telemetry 22
tool-manager 23
traceroute 23
update-IP-change 24
vrni-proxy 24
```
## <span id="page-3-0"></span>About vRealize Network Insight Command Line Interface User Guide

The vRealize Network Insight Command Line Interface User Guide provides information on Command Line Interface (CLI) to manage the Proxy and Platform configuration. The CLI includes an auto-complete feature that recognizes a command by its initial characters and completes the command when you press the Tab key. Each command has a -h option parameter that provides information on that command.

## Intended Audience

This information is intended for administrators or specialists responsible for using vRealize Network Insight command line interface. The information is written for experienced virtual machine administrators who are familiar with enterprise management applications and datacenter operations.

## VMware Technical Publications Glossary

VMware Technical Publications provides a glossary of terms that might be unfamiliar to you. For definitions of terms as they are used in VMware technical documentation, go to <http://www.vmware.com/support/pubs>.

# <span id="page-4-0"></span>Log in to the vRealize Network<br>Insight CLI

vRealize Network Insight provides CLI login credentials using Secure Socket Shell (SSH) client or the console.

Log into the command line interface.

#### Procedure

- **1** Type *consoleuser* as the user name.
- **2** Type *ark1nc0ns0l3* as the password.

## <span id="page-5-0"></span>Useful Keyboard Shortcuts 2

#### Table 2‑1.

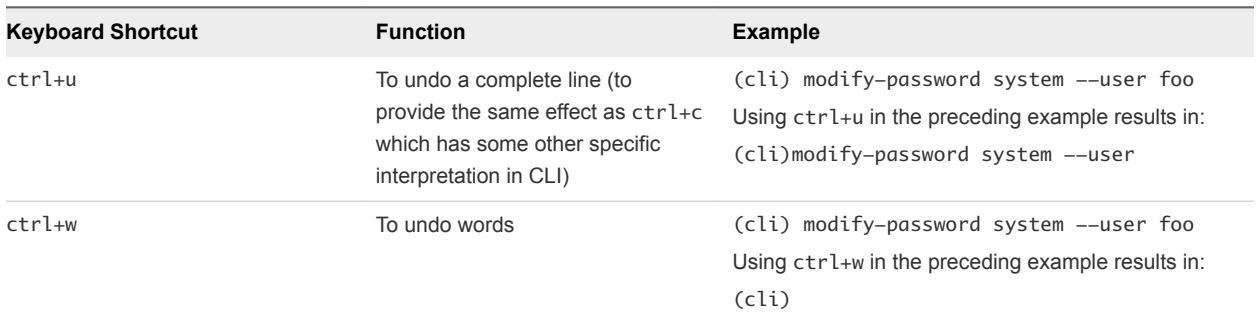

# <span id="page-6-0"></span>vRealize Network Insight CLI<br>Commands

This reference includes examples for syntax information for each command.

This section includes the following topics:

- n [appliance-reboot](#page-7-0)
- **n** [cluster expand](#page-8-0)
- [custom-cert](#page-8-0)
- [disk-usage](#page-9-0)
- $\blacksquare$  [help](#page-9-0)
- **n** [logout](#page-9-0)
- [log-trace](#page-10-0)
- $\blacksquare$  [modify-password](#page-11-0)
- [nslookup](#page-11-0)
- [ntp](#page-12-0)
- **n** [offline-registration](#page-12-0)
- [package-installer](#page-13-0)
- $\nightharpoonup$  [ping](#page-13-0)
- <sup>n</sup> [telnet](#page-14-0)
- $\blacksquare$  [services](#page-14-0)
- [set-banner](#page-15-0)
- [set-proxy-shared-secret](#page-15-0)
- $\blacksquare$  [setup](#page-16-0)
- [set-web-proxy](#page-17-0)
- **n** [show-service-status](#page-18-0)
- **n** [show-version](#page-18-0)
- $\blacksquare$  [support-tunnel](#page-19-0)
- <span id="page-7-0"></span>■ [show-config](#page-19-0)
- [show-connectivity-status](#page-20-0)
- $ssh$ -service
- [support-bundle](#page-21-0)
- **n** [telemetry](#page-21-0)
- [tool-manager](#page-22-0)
- $\blacksquare$  [traceroute](#page-22-0)
- [update-IP-change](#page-23-0)
- **n** [vrni-proxy](#page-23-0)

## appliance-reboot

This reference includes examples for syntax information for the appliance-reboot command.

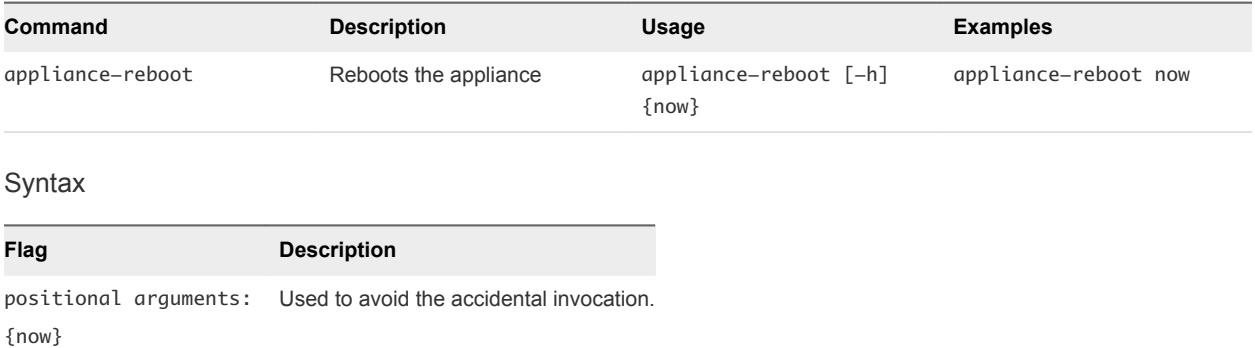

## <span id="page-8-0"></span>cluster expand

This reference includes examples for the syntax information for the cluster expand command.

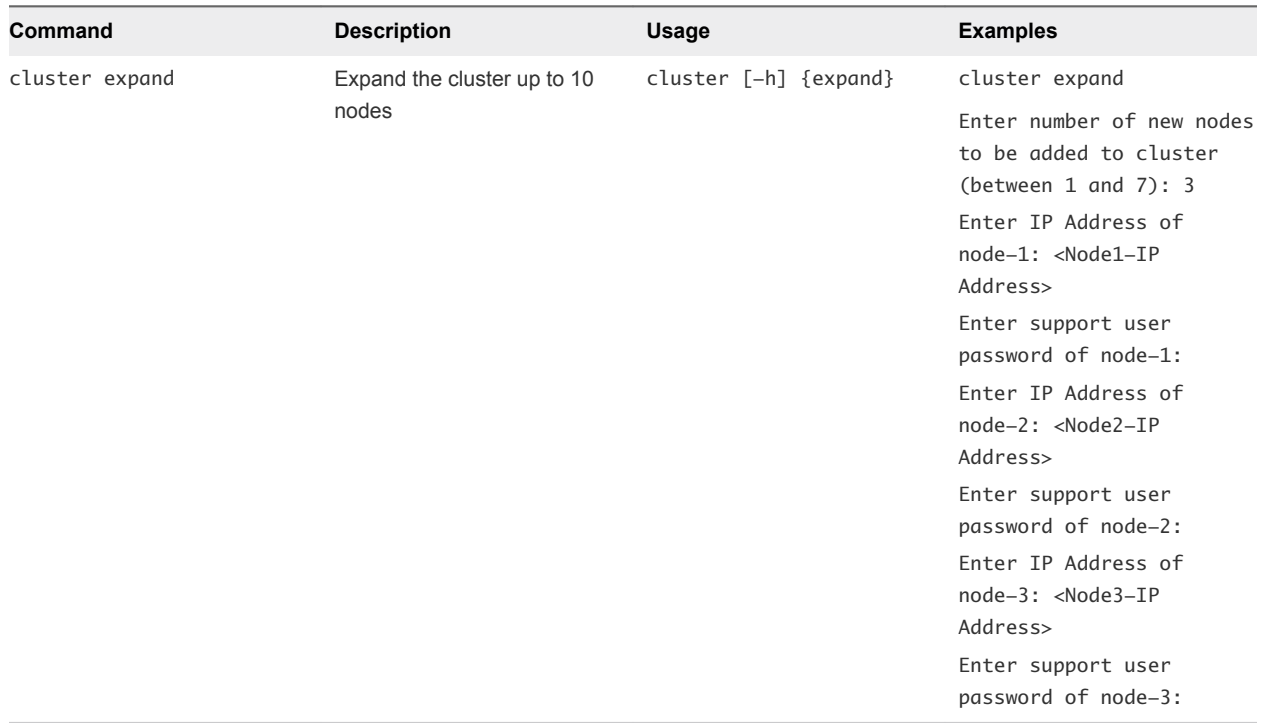

### custom-cert

This reference includes examples for syntax information for the custom-cert command.

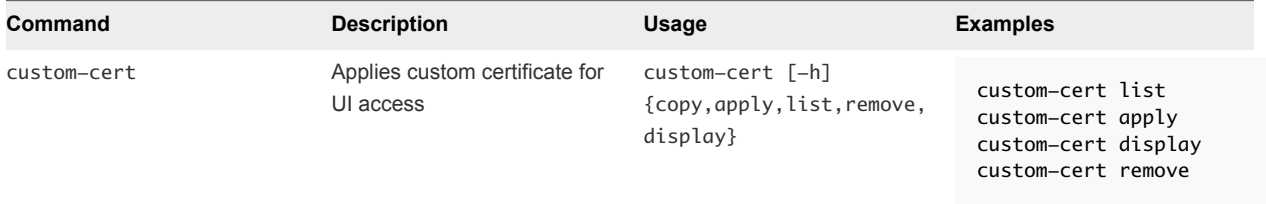

<span id="page-9-0"></span>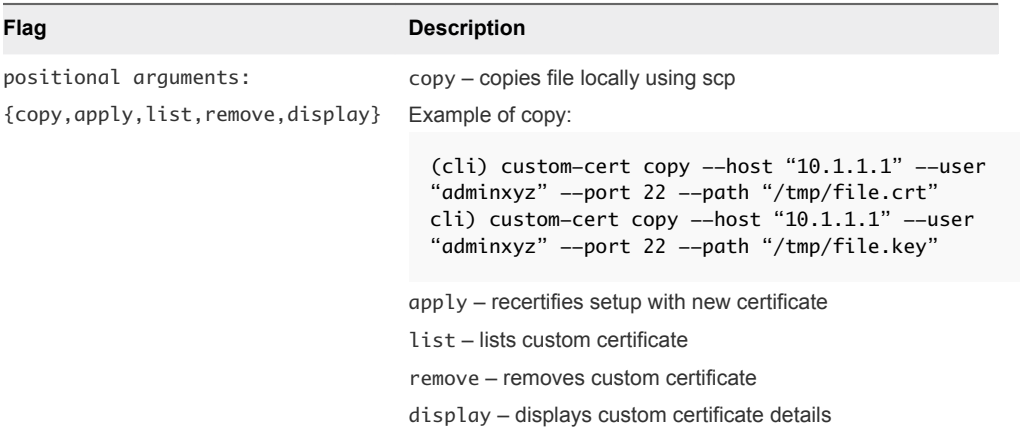

## disk-usage

This reference includes examples for syntax information for the disk-usage command.

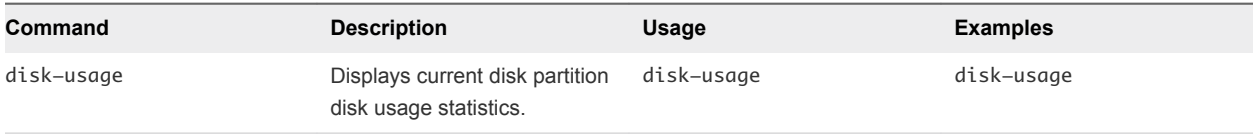

## help

This reference includes examples for syntax information for the help command.

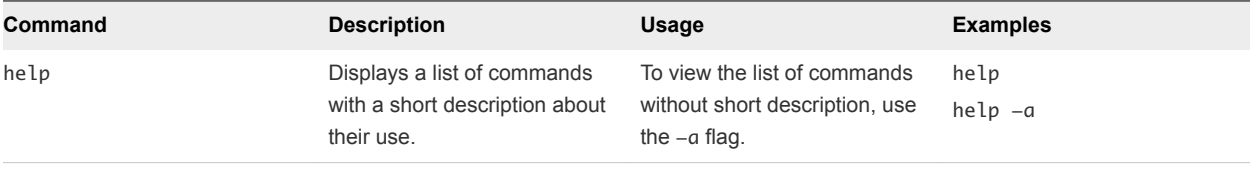

## logout

This reference includes examples for syntax information for the logout command.

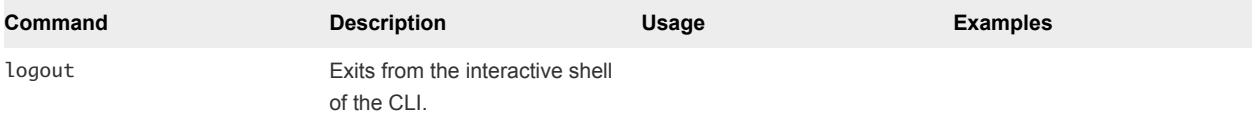

## <span id="page-10-0"></span>log-trace

This reference includes examples for syntax information for the log-trace command.

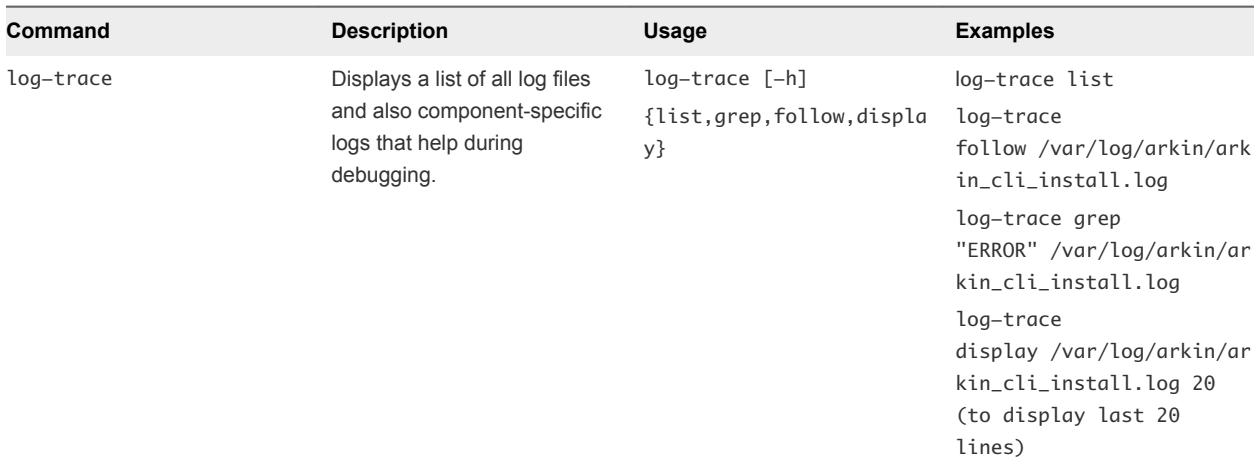

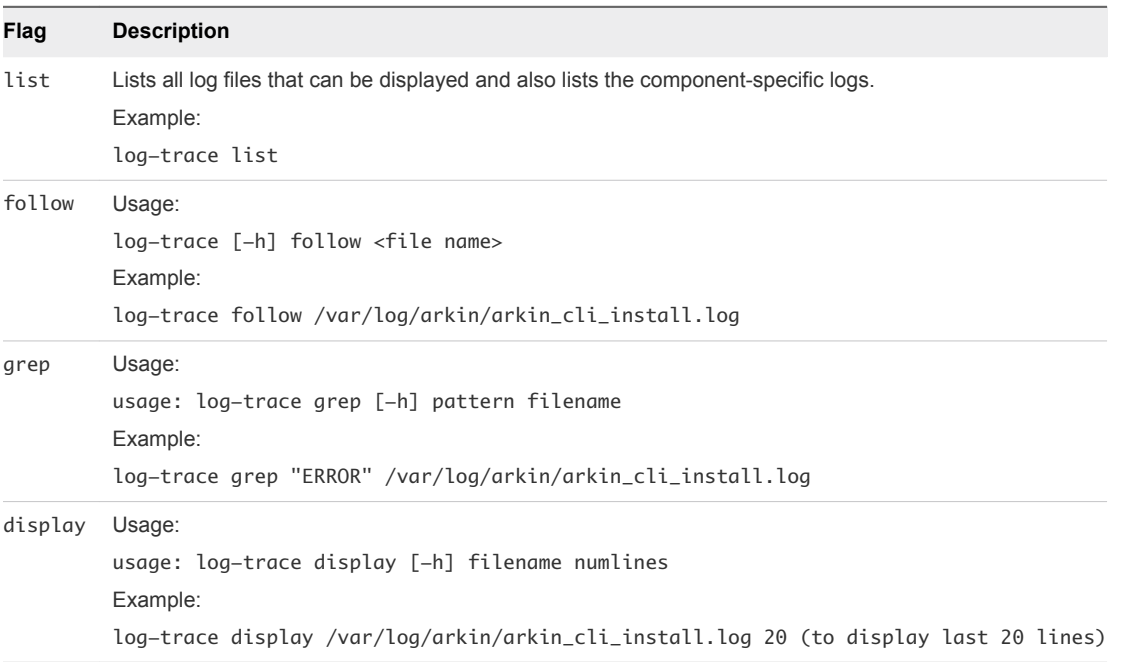

## <span id="page-11-0"></span>modify-password

You can use the modify-password command to reset the password of the UI or the system user.

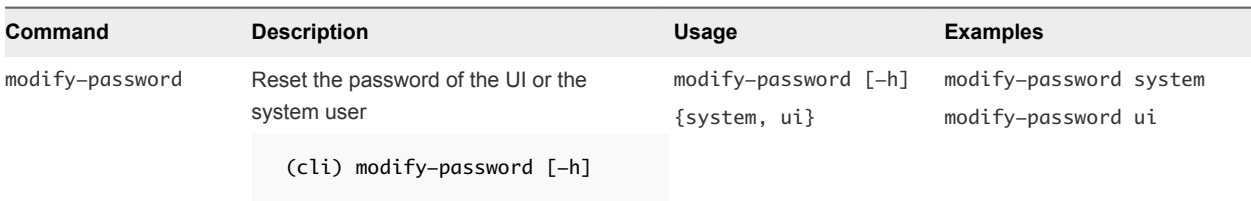

#### Table 3‑1. Syntax

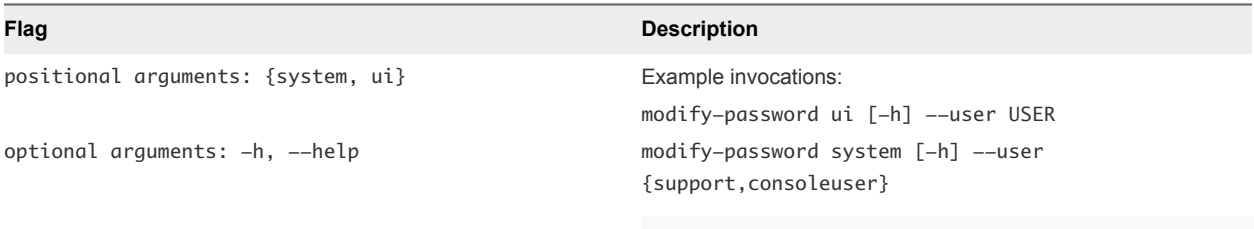

## nslookup

This reference includes examples for syntax information for the nslookup command.

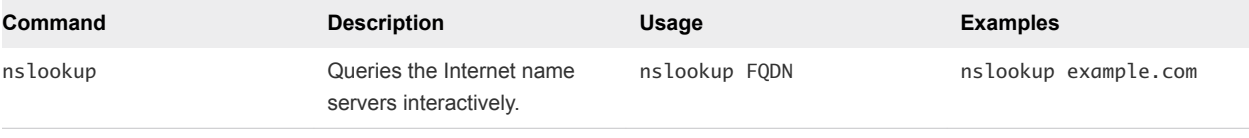

#### Syntax

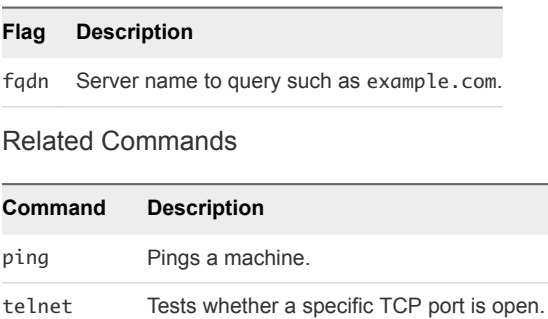

traceroute Prints route IP packets sent to a remote host.

### <span id="page-12-0"></span>ntp

This reference includes examples for syntax information for the ntp command.

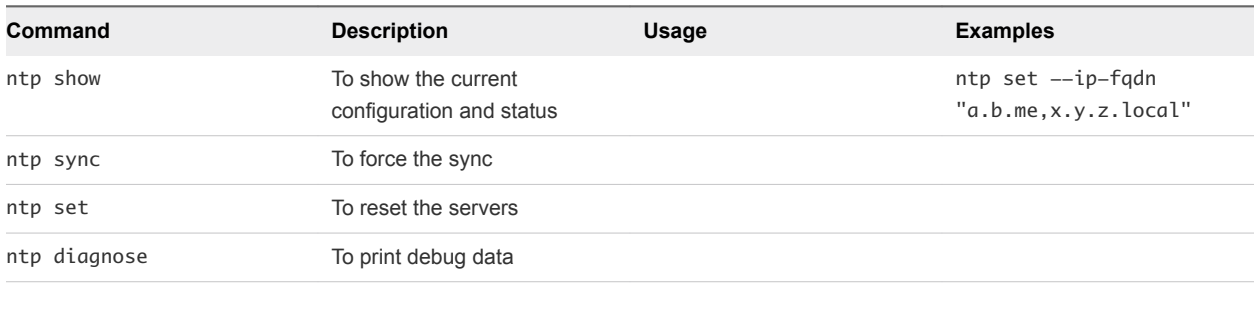

#### Syntax

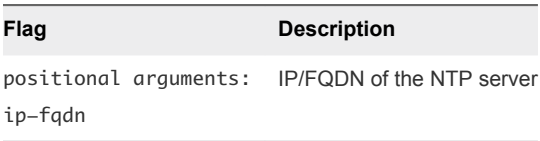

## offline-registration

This reference includes examples for syntax information for the offline-registration command.

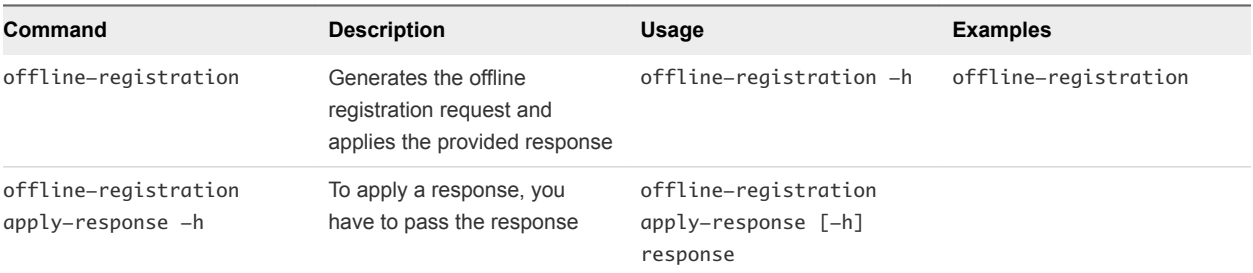

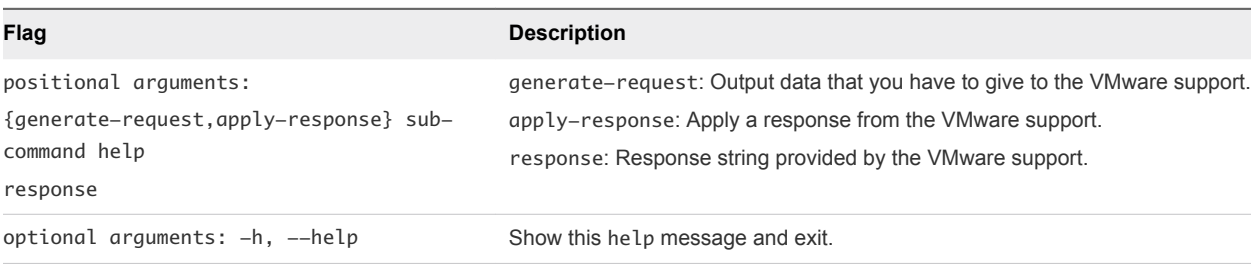

## <span id="page-13-0"></span>package-installer

This reference includes examples for the syntax information for the package-installer command.

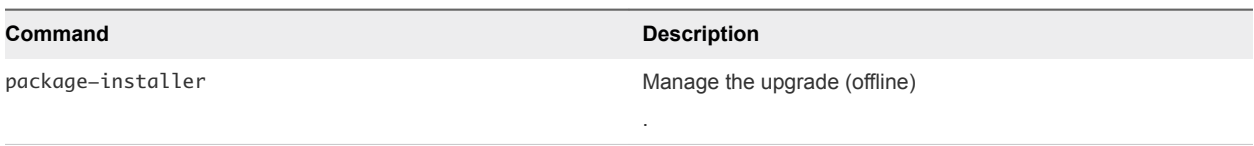

#### Table 3‑2. Usage

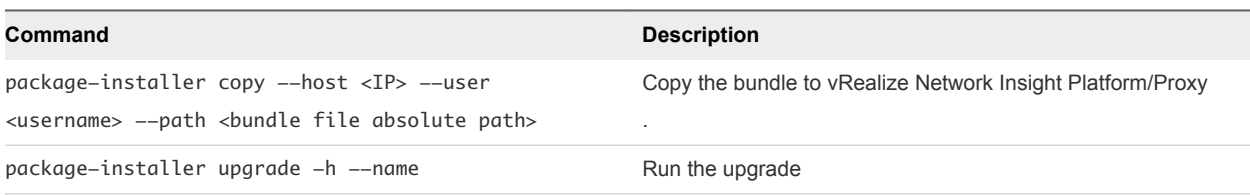

#### Table 3‑3. Example

#### **Command**

package-installer copy --host 192.168.21.22 --user ubuntu --path /home/ubuntu/VMWare-vRNI.3.1.0.1473143945.upgrade.bundle

package-installer upgrade [-h] --name NAME

#### Syntax

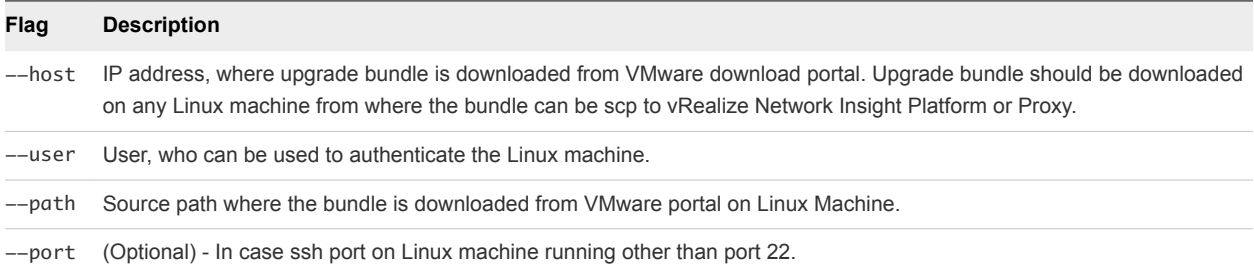

## ping

This reference includes examples for syntax information for the ping command.

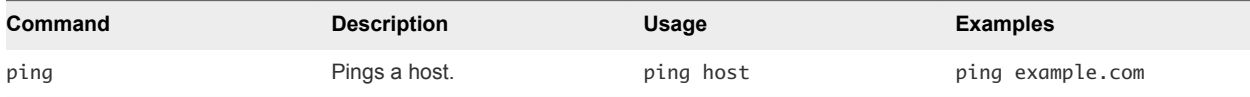

#### **Syntax**

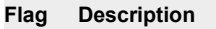

host IP address or FQDN of the host to ping.

Related Commands

<span id="page-14-0"></span>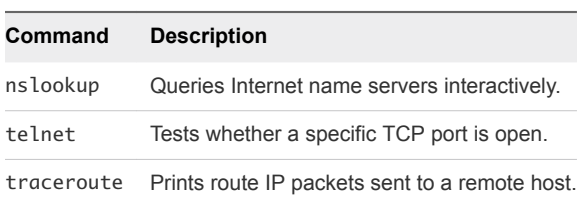

## telnet

This reference includes examples for the syntax information for the telnet command.

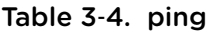

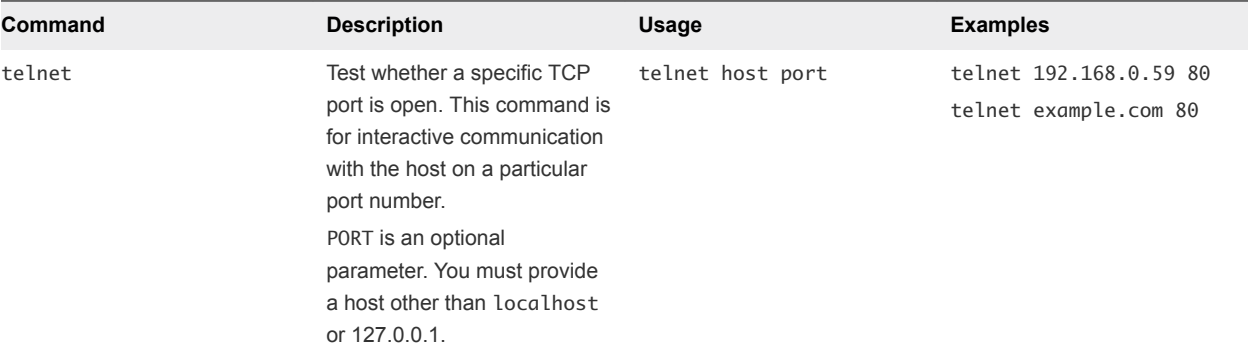

#### Syntax

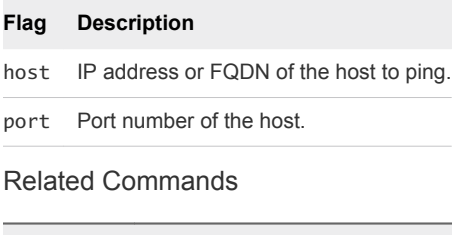

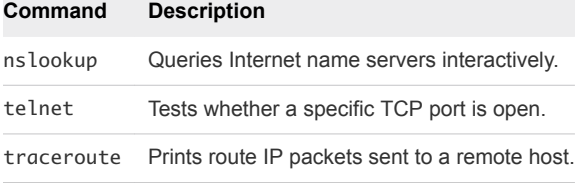

## services

This reference includes examples for the syntax information for the services command.

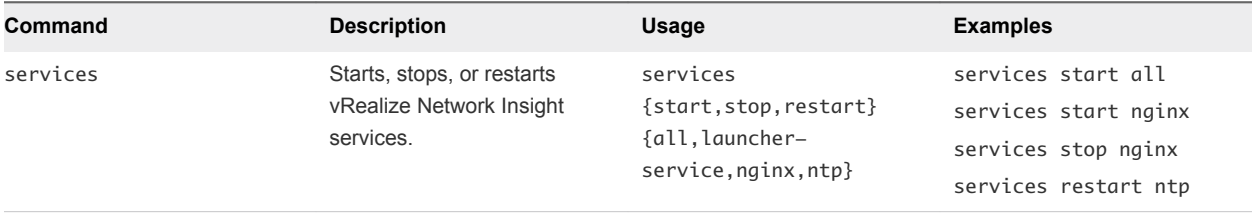

<span id="page-15-0"></span>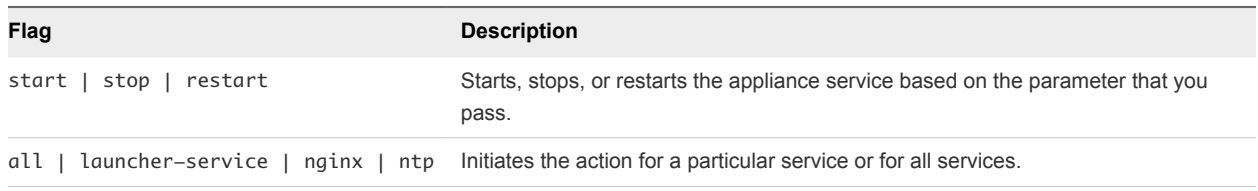

## set-banner

This reference includes examples for the syntax information for the set-banner command.

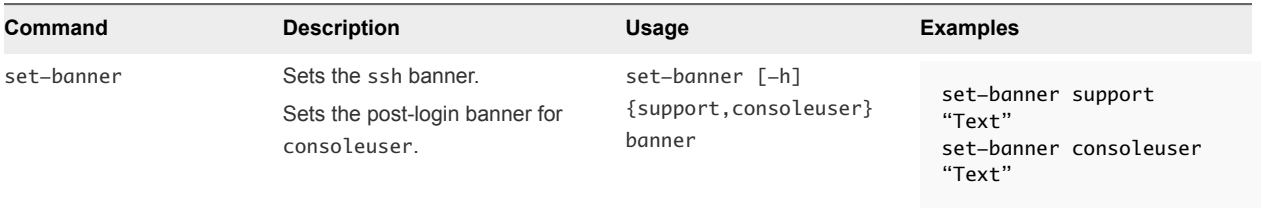

#### Syntax

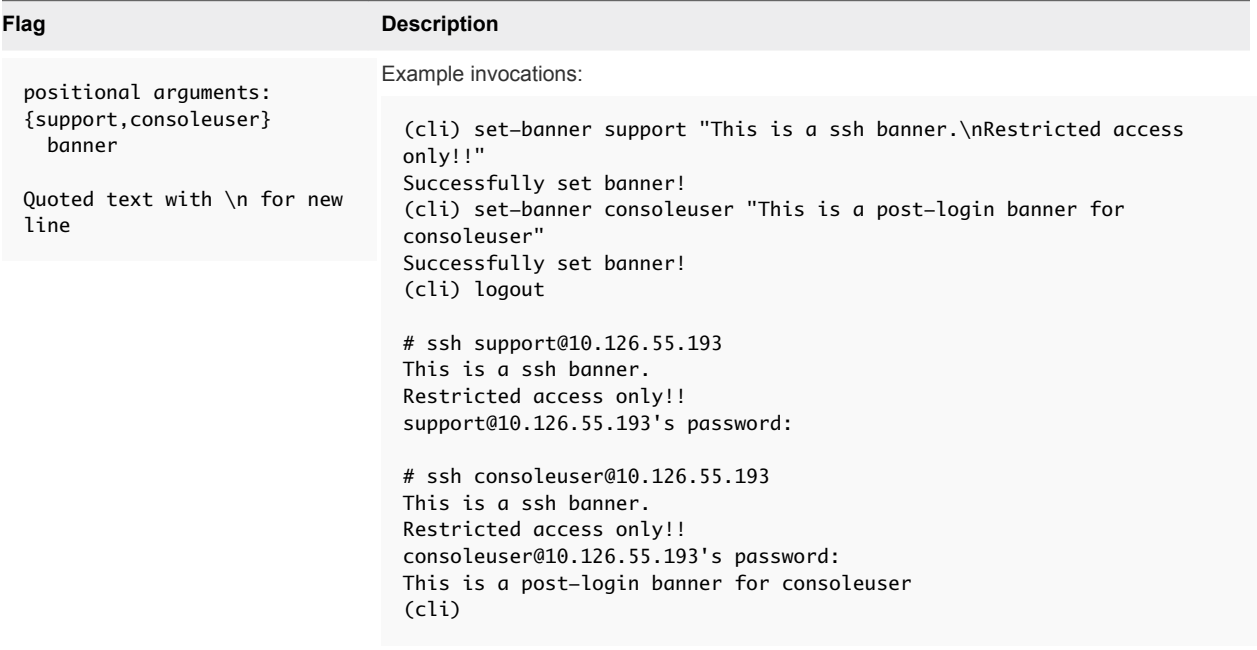

## set-proxy-shared-secret

This reference includes examples for the syntax information for the set-proxy-shared-secret command.

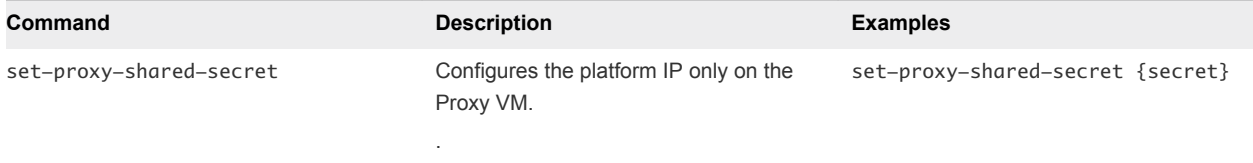

<span id="page-16-0"></span>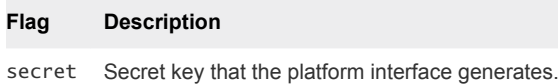

### setup

This reference includes examples for the syntax information for the setup command.

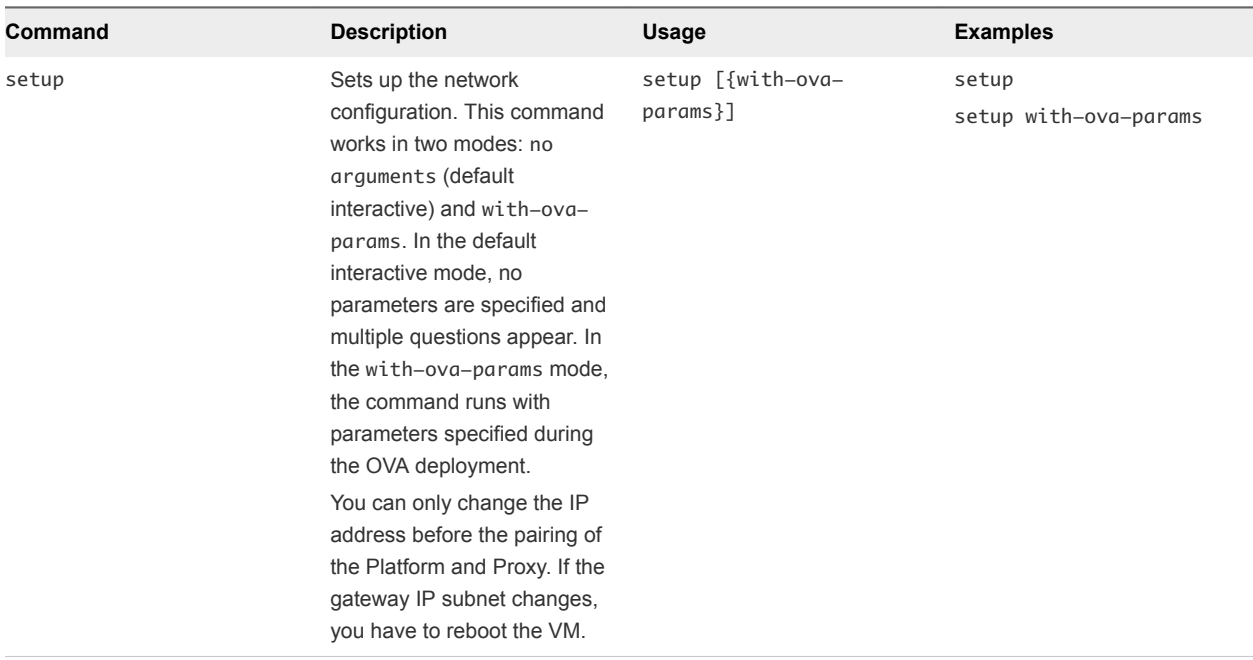

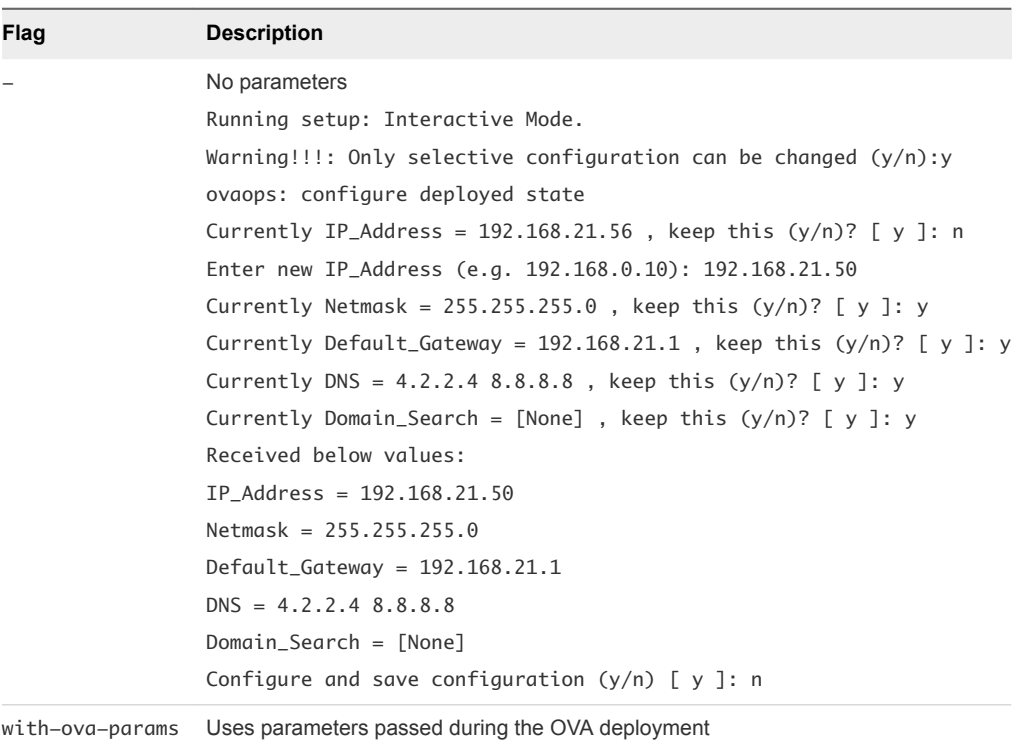

## <span id="page-17-0"></span>set-web-proxy

This reference includes examples for the syntax information for the set-web-proxy command.

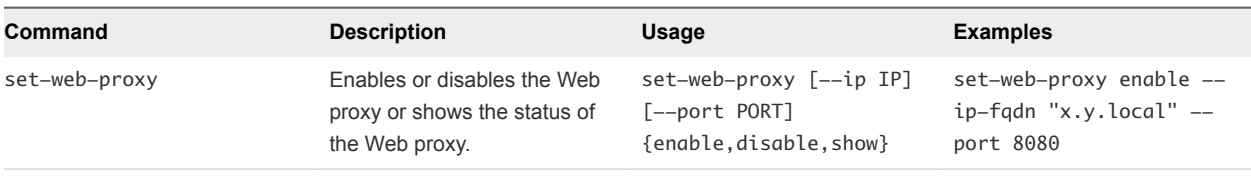

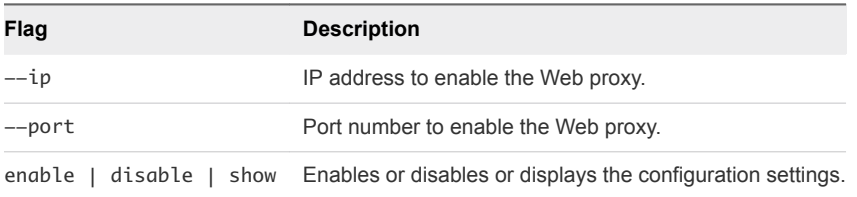

## <span id="page-18-0"></span>show-service-status

This reference includes examples for the syntax information for the show-service-status command.

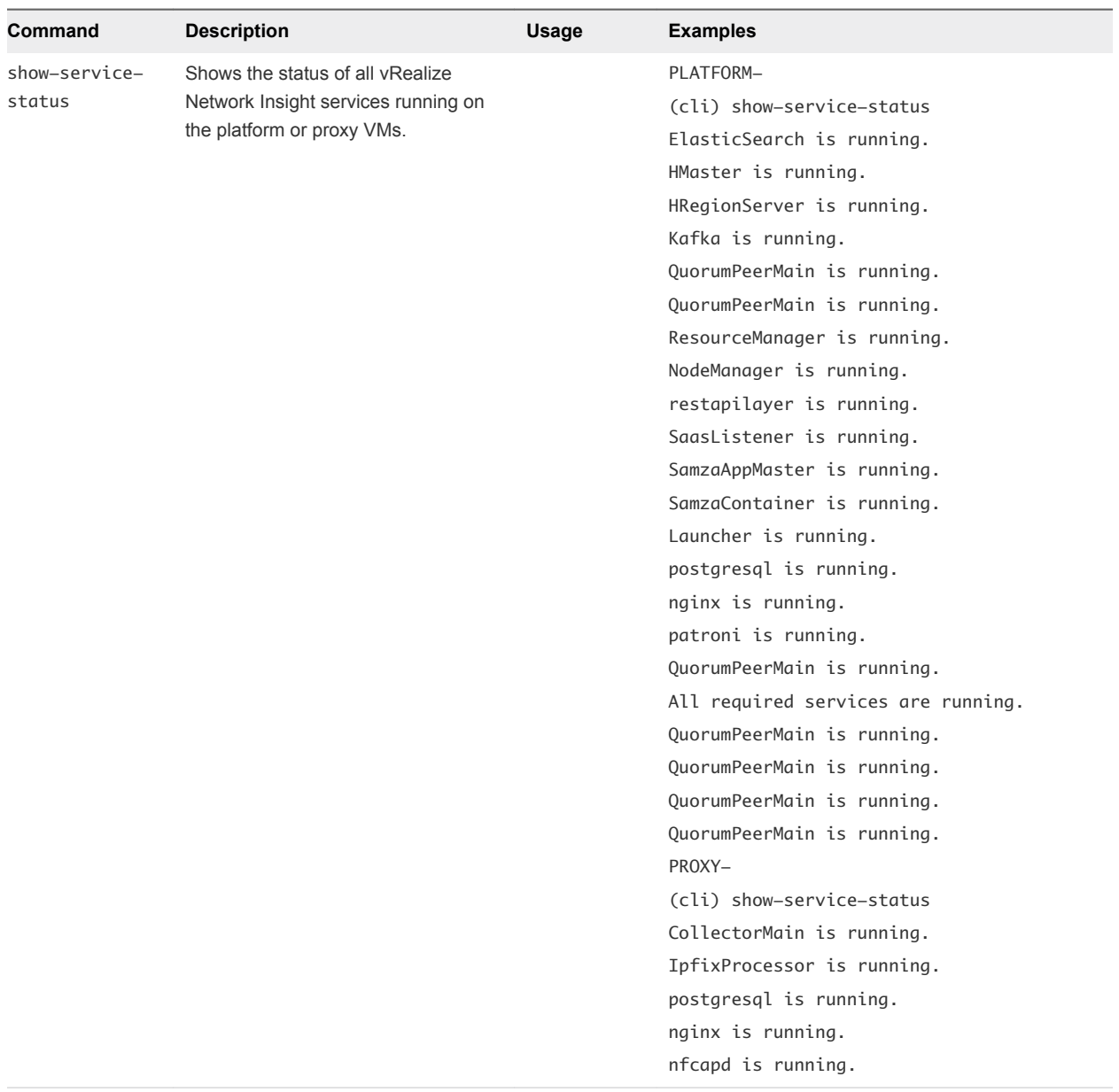

## show-version

This reference includes examples for the syntax information for the show-version command.

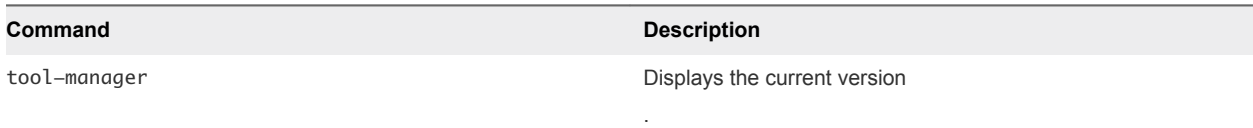

<span id="page-19-0"></span>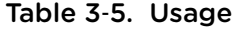

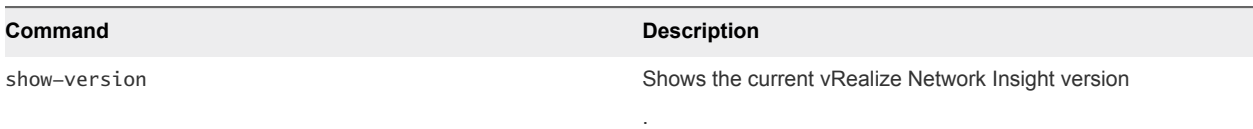

## support-tunnel

This reference includes examples for the syntax information for the support-tunnel command.

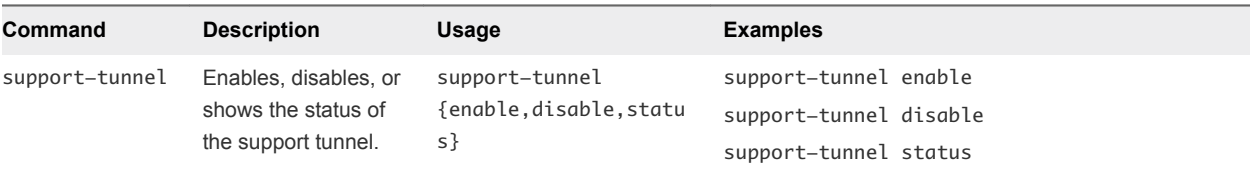

#### Syntax

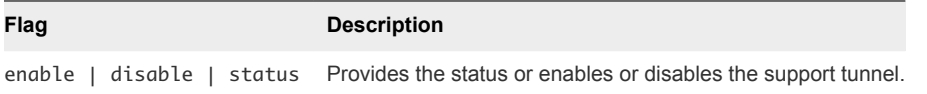

## show-config

This reference includes examples for the syntax information for the show-config command.

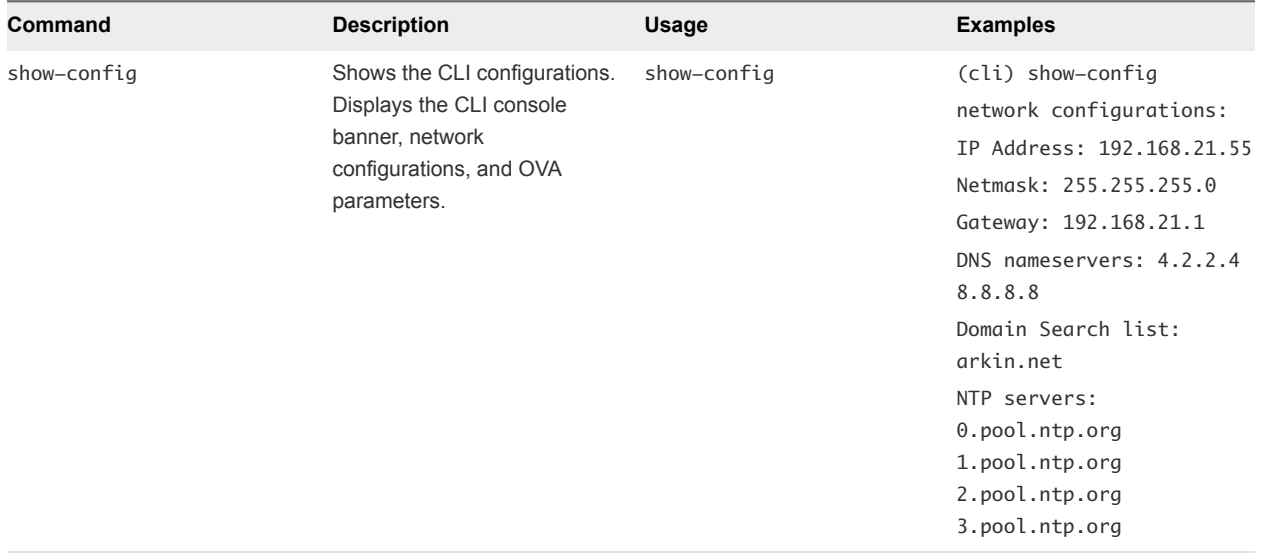

## <span id="page-20-0"></span>show-connectivity-status

This reference includes examples for the syntax information for the show-connectivity-status command.

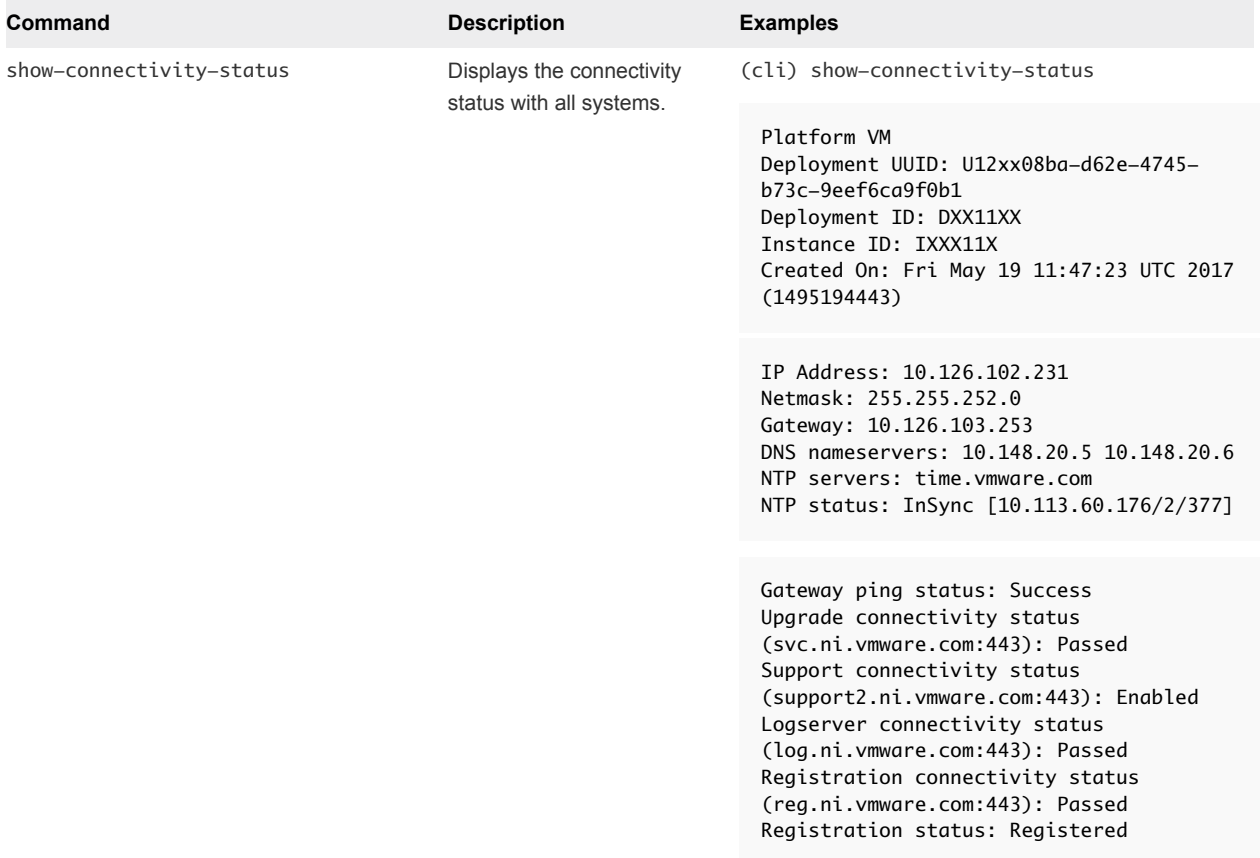

## ssh-service

This command enables or disables the SSH service.

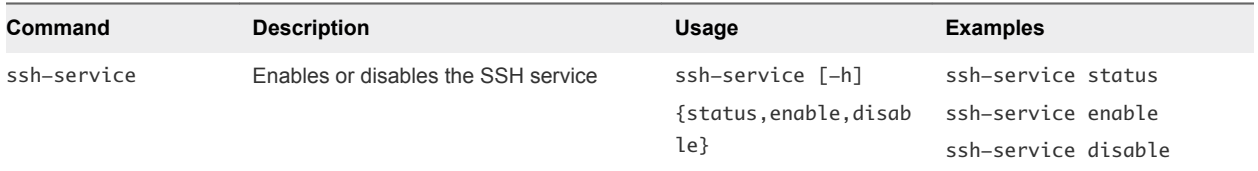

#### Table 3‑6. Syntax

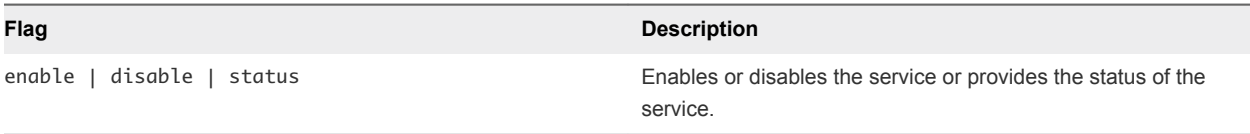

## <span id="page-21-0"></span>support-bundle

This reference includes examples for syntax information for the support-bundle command.

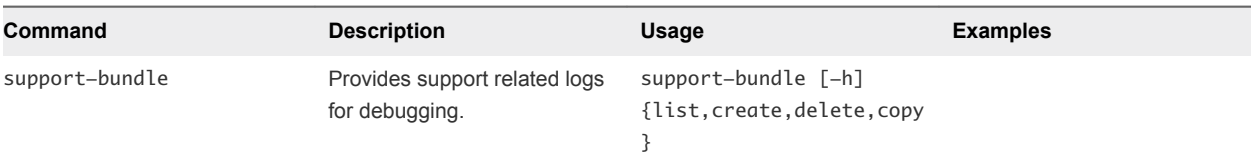

#### Syntax

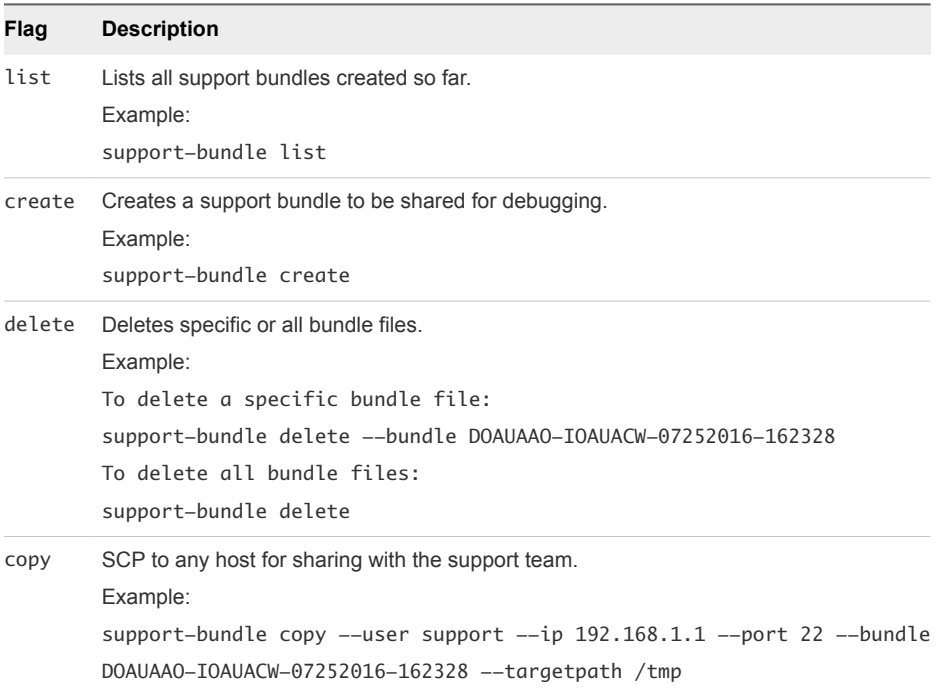

## telemetry

This reference includes examples for syntax information for the telemetry command.

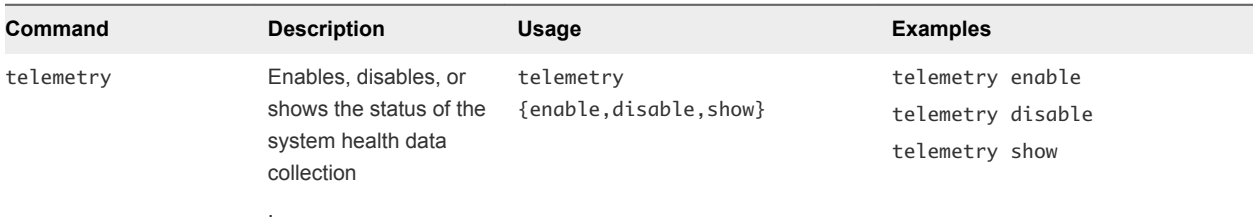

#### Table 3‑7. Syntax

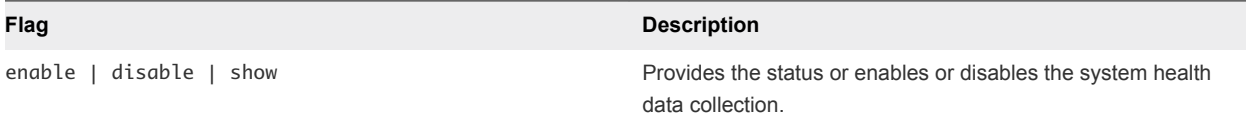

## <span id="page-22-0"></span>tool-manager

This reference includes examples for syntax information for the tool-manager command.

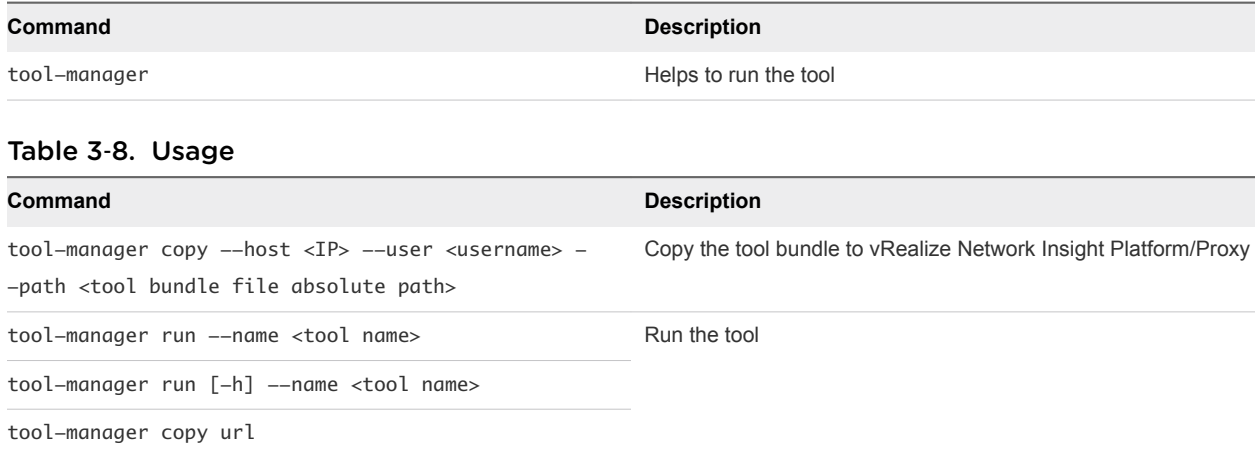

#### Table 3‑9. Example

#### **Command**

tool-manager copy --host 192.168.21.18 --user ubuntu --path /home/ubuntu/patch-online-

upgrade-3.0.0\_201609151002.bundle

tool-manager run --name patch-online-upgrade-3.0.0\_201609151002

tool-manager copy url https://bundle-hosting-url.com/patch.bundle

#### **Syntax**

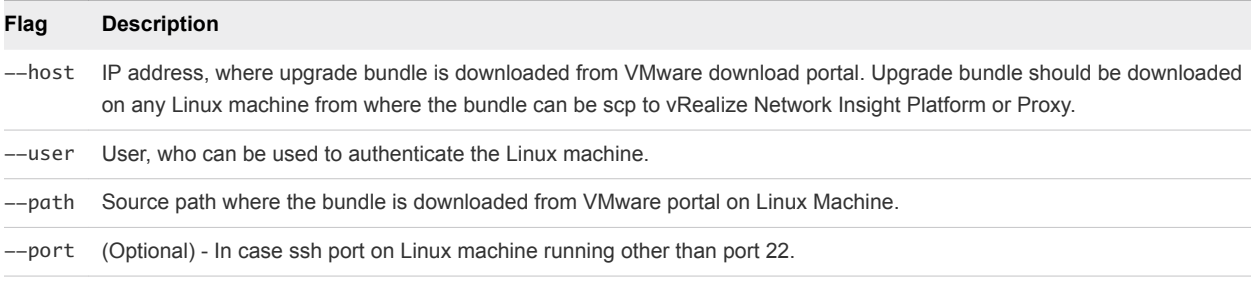

#### traceroute

This reference includes examples for syntax information for the traceroute command.

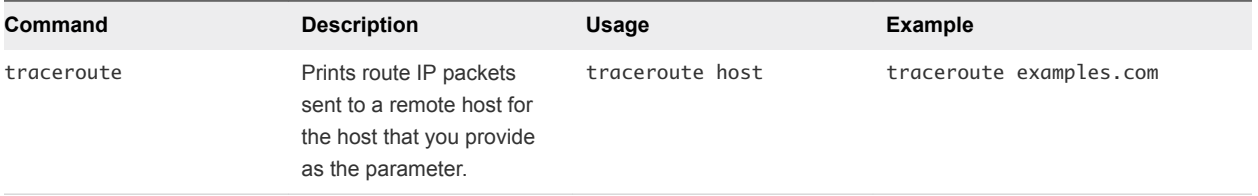

<span id="page-23-0"></span>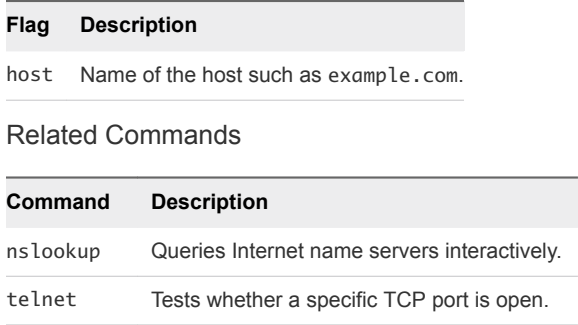

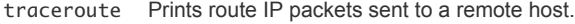

## update-IP-change

This reference includes examples for syntax information for the update-IP-change command.

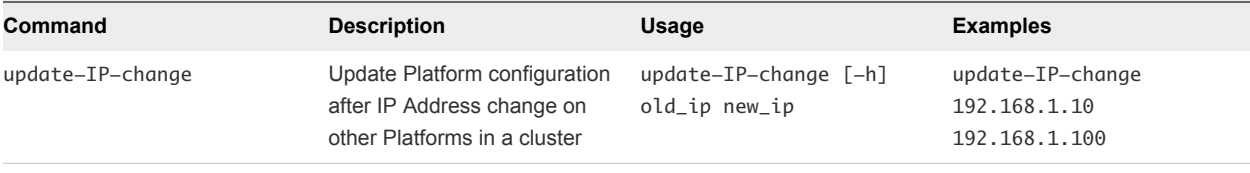

#### Syntax

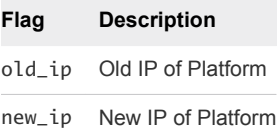

## vrni-proxy

This reference includes examples for syntax information for the vrni-proxy command.

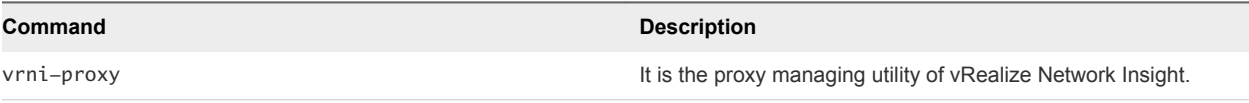

#### Table 3‑10. Example

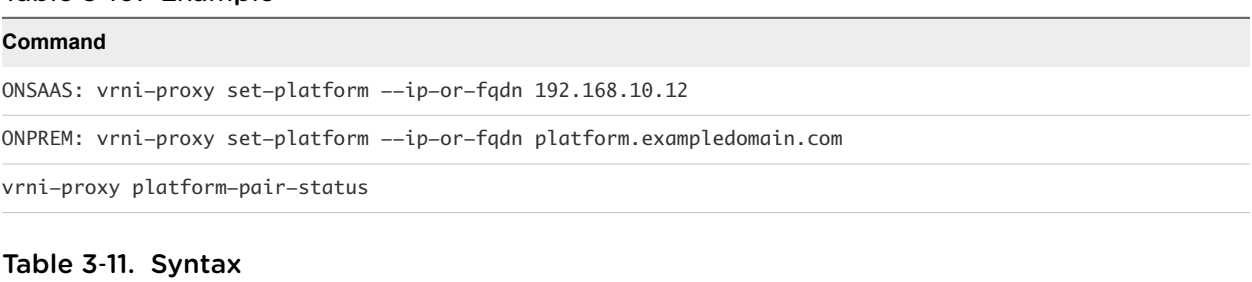

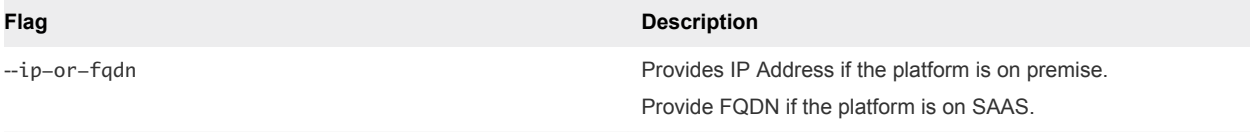